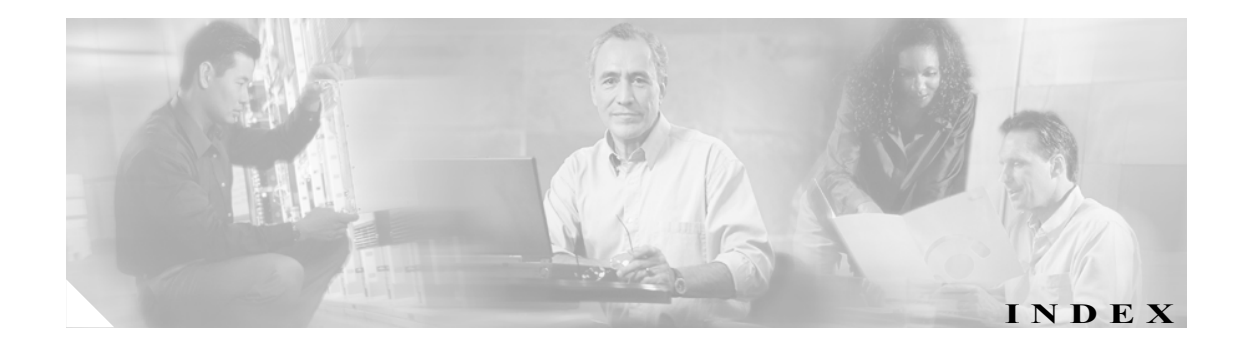

# A

AAR 概要 27-1 Analog Access ゲートウェイとポート 追加 69-13 Annunciator 52-1 更新 3-3, 52-3 設定 52-1 設定値(表) 52-4 リセット 52-4

# B

BAT アプリケーションの概要 94-1 BLF/ 短縮ダイヤル 設定値 70-27 BRI ゲートウェイ設定 69-37 ポート、追加 69-9

# $\mathcal{C}$

Cisco SIP IP Phone サードパーティ製 SIP デバイスの相違点 C-2 Cisco Unified CallManager 主な機能 1-2 概要 1-1 グループ 検索 4-2 削除 4-6 設定値(表) 4-5 設定の概要 4-1 追加 4-4 検索 3-2 サーバ設定 2-1

参考情報 1-8 参照 1-3 設定 3-1 設定値(表) 3-4 利点 1-2 ログイン 1-3 ログオフ 1-4 Cisco Unified CallManager Assistant 設定ウィザード 81-1 Cisco Unified CallManager アドミニストレーション ガイ ド 関連資料 xxv 対象読者 xxiv 表記法 xxvi マニュアルの構成 xxiv 目的 xxiii Cisco Unified CallManager サーバの設定 ソフトウェア会議ブリッジ 53-3 Cisco Unified CallManager の概要 1-1 Cisco Unified CallManager の管理ページ 操作 1-7 Cisco Unified IP Phone MAC アドレスの表示 70-5 検索と一覧表示 70-33 削除 70-6 設定 70-3 設定の概要 70-1 テンプレート、電話機のボタン 設定 76-1 電話番号 48-1 リセット 70-5 Cisco Unified IP Phone サービス 依存関係レコード 78-6 加入 70-28 加入解除 70-29 更新 70-29 サービス パラメータの更新 78-7

サービス パラメータの削除 78-9 サービス パラメータの追加 78-7 サービスの検索 78-2 サービスの削除 78-6 サービスの設定 78-4 設定 70-27, 78-1 設定値(表) 78-5 パラメータ設定値(表) 78-8 Cisco Unity Cisco Unified CallManager 4.0 以降へのアップグレー  $F$  B-2, B-3 ボイスメール ポートのセットアップ B-3 ボイスメール ポートの調整 B-1 ボイスメール ポートのフェールオーバー B-3 ボイスメール ポートの変更 B-2 ユーザ設定のボイスメールボックス 87-4 Cisco Unity Connection ユーザ設定のボイスメールボックス 87-4 Cisco Unity または Cisco Unity Connection のボイスメー ルボックス 電話番号 48-6 Cisco uOne MWI デバイス、設定 64-4 Cisco ボイスメール ウィザードを使用するポートの削除 63-7 ウィザードを使用するポートの追加 63-6 新規サーバとポートの追加 63-2 設定 62-1 プロファイルの設定 66-1 ポート ウィザードの設定 63-1 ポート ウィザードのデバイス情報の設定値 63-2 ポートウィザードの電話番号の設定値 63-3 ポートの検索 62-2 ポートの更新 62-4 ポートのコピー 62-4 ポートの削除 62-8 ポートの設定値(表) 62-5 ポートの追加 62-4 メッセージ受信の設定 64-1 メッセージ受信番号の検索 64-2 Cisco ボイスメール パイロット 検索 65-2 削除 65-5 設定 65-1, 65-3 CMLocal 日付 / 時間グループ 6-1

CTI

```
ルート ポイント
  検索  67-2
  削除  67-6
  設定  67-1
  設定値(表)  67-4
  追加  67-3
  リセット  67-7
```
# D

```
DHCP
  アクティブ化、DHCP モニタ サービス  10-2
  開始、DHCP モニタ サービス 10-3
  サーバ
     検索  10-4
     削除  10-7
     設定  10-5
     設定値(表)  10-6
  サブネット
     検索  11-1
     削除  11-5
     設定  11-3
     設定値(表)  11-4
Digital Access PRI ポート  69-9
Digital Access T1
  ポート  69-8
```
#### F

FXO ポート 69-7 FXS ポート 69-5

## H

```
H.323、ゲートウェイの追加  69-13
HTTPS
   Secure Sockets Layer 上の HTTP  1-4
```
#### I

IP Phone サービス 「Cisco Unified IP Phone サービス」を参照 IP アドレス 2-1 ISDN BRI、ゲートウェイ設定 69-37

ISDN、ゲートウェイ設定 69-24

#### L

LDAP 更新、LDAP システムの情報 12-2 更新、LDAP 認証の情報 14-2 システム 設定 12-1 設定値(表) 12-3 ディレクトリ 検索 13-2 削除 13-7 設定 13-1, 13-3 設定値(表) 13-4 認証 設定 14-1 設定値(表) 14-3

#### M

Max list box エンタープライズ パラメータ コーリング サーチ スペース 48-30 **MGCP** BRI ゲートウェイの設定値(表) 69-37 Cisco IOS、追加 69-3 Digital Access PRI ポート、追加 69-9 Digital Access T1  $\forall$  -  $\uparrow$  69-8 FXO ポート、追加 69-7 FXS ポート、追加 69-5 IOS 以外のゲートウェイ、追加 69-11 ゲートウェイ、追加 69-3 ポート、追加 69-5 MLPP ドメイン 概要 17-1 検索 17-2 削除 17-5 設定 17-3 設定値(表) 17-4 MTP IOS MTP 設定値(表) 54-5 検索 54-2 削除 54-6 設定 54-1 追加 54-4

Multilevel Administration Access (MLA) ユーザ グループからのユーザの削除 89-8 ユーザ グループへの特権の割り当て 89-9 MWI MWI デバイスの設定値(表) 64-5 uOne 用の MWI デバイス 64-4

#### N

NTP サーバ 91-1, 92-1, 93-1

#### P

PRI、ゲートウェイ設定 69-24

# S

**SCCP** Cisco IOS、追加 69-10 ゲートウェイ、追加 69-10 SIP サードパーティ製 SIP 電話機と TFTP C-3 サードパーティ製 SIP 電話機の設定チェックリス ト(表) C-4 サードパーティ製デバイスの設定 C-1 設定の相違点 C-2 SIP 電話機 ダイジェスト認証の使用可能化 サードパーティ製電話機 C-3 SIP のダイヤル規則 検索 30-2 更新 30-3 削除 30-8 設定 30-1, 30-3 設定値 30-4 ダイヤル プランの例 30-7 パターンの形式 30-6 リセット 30-9 SIP プロファイル 検索 79-2 更新 79-3 コピー 79-3 削除 79-10 設定 79-1 設定値 79-4 追加 79-3

リセット 79-11 SIP ルート パターン 関連項目 38-8 検索 38-2 削除 38-8 設定 38-1, 38-4 設定値(表) 38-5 SRST 検索 16-2 削除 16-4 設定 16-1, 16-3 設定値(表) 16-5 Survivable Remote Site Telephony (SRST) 設定 16-1

## T

T1 ポート、追加 69-8 TFTP サードパーティ製 SIP 電話機 C-3

## U

uOne、Cisco MWI デバイス、設定 64-4

#### V

Video Conference Bridge 53-9 Voice Gateway 69-1

## あ

アクセシビリティ アクセス、ボタンとアイコン 1-8 アドミッション制御 ロケーションを使用する実装 15-1 アプリケーション サーバ 検索 22-5 削除 22-3 設定 22-1, 22-2 設定値(表) 22-4 アプリケーション ユーザ アプリケーション プロファイル 86-9

アプリケーション ユーザとデバイスとの関連付け 86-10 検索 86-2 設定 86-1 設定値(表) 86-5 追加 86-4 パスワードの変更 86-9 アプリケーションのダイヤル規則 検索 28-2 更新 28-3 削除 28-5 設定 28-1 追加 28-3

 $\mathbf{I}$ 

#### い

依存関係レコード Cisco Unified IP Phone サービス 78-6 アクセス A-4 エンタープライズ パラメータ A-2 概要 A-1 共通電話プロファイル 80-5 使用可能化 A-2 使用不可 A-3 ボイスメール パイロット番号 65-5 ボイスメール プロファイル 66-5 ボイスメール ポート 62-8 ボタン A-5 ユーザ デバイス プロファイル 75-7 ルート フィルタ 31-7

優先順位の変更 28-5

# え

エクステンション モビリティ エンド ユーザ 87-17 エンタープライズ パラメータ 依存関係レコード A-2 設定 18-1 エンド ユーザ PIN の変更 87-12 エクステンション モビリティ 87-17 エンド ユーザとデバイスとの関連付け 87-15 検索 87-2 削除 87-18 設定 87-1

**Cisco Unified CallManager** アドミニストレーション ガイド

設定値(表) 87-6 追加 87-3 電話機との設定 90-1 電話機との追加 90-2 パスワードの変更 87-11 ユーザ関連情報 87-13 エンド ユーザとデバイス 設定値(表) 90-3

### か

会議ブリッジ Cisco IOS Video Conference Bridge デバイスの追加 53-9 Cisco IOS 設定値(表) 53-8 Cisco IOS デバイスの追加 53-7 Cisco Unified CallManager Conference Bridge (WS-SVC-CMM) の設定値 (表) 53-12 Cisco Unified CallManager Conference Bridge (WS-SVC-CMM) の追加 53-11 Cisco Video の設定値(表) 53-10 検索 53-2 コンファレンス デバイスの更新 53-13 コンファレンス デバイスの削除 53-14 設定 53-1 ソフトウェアの設定値(表) 53-4 ハードウェア デバイスの追加 53-5 ハードウェアの設定値(表) 53-6 ミートミー番号 / パターンの検索 49-1 ミートミー番号 / パターンのコピー 49-3 ミートミー番号 / パターンの削除 49-5 回線グループ 概要 35-1 検索 35-2 削除 35-11 設定 35-3 設定値(表) 35-4 デバイスの削除 35-10 デバイスの追加 35-9 外部電話番号マスク 26-5 概要 BAT アプリケーション 94-1 カスタム電話ボタン テンプレート 7914 拡張モジュールに対する作成 76-5 検索 76-2 削除 76-7

追加 76-3 関連資料 xxv

## き

キーパッド テンプレート、設定 76-1 共通電話プロファイル 依存関係レコード 80-5 検索 80-2 削除 80-5 設定 80-1, 80-3 設定値(表) 80-4

# く

グループ Cisco Unified CallManager 設定 4-1 設定値(表) 4-5 日付 / 時間 概要 6-1 設定値(表) 6-5 プレゼンス、設定 7-1

# け

ゲートウェイ Analog Access ゲートウェイ、追加 69-13 Analog Access の設定値(表) 69-58 BRI の設定値(表) 69-37 Cisco IOS SCCP ゲートウェイの設定値(表) 69-62 Cisco VG224/VG248 Analog Gateway、追加 69-15 Cisco VG224/VG248 アナログ ポート、追加 69-15 Cisco VG248 設定値(表) 69-61 Digital Access PRI の設定値 (表) 69-24 E & M ポートの設定値 (表) 69-69 FSX/FXO 設定値(表) 69-19 H.323 設定値 (表) 69-49 H.323、追加 69-13 IOS 以外の、追加 69-11 ISDN 69-24 ISDN BRI 69-37 **MGCP** BRI、設定 69-37

BRI ポート、追加 69-9 Cisco IOS、追加 69-3 Digital Access PRI ポート、追加 69-9 FXO ポート、追加 69-7 FXS ポート、追加 69-5 T1 ポート、追加 69-8 設定値 (表) 69-17 ポート、追加 69-5 POTS ポートの設定値 (表) 69-65 PRI 69-24 **SCCP** Cisco IOS、追加 69-10 グラウンド スタート ポートの設定値(表) 69-68 検索 コーリング サーチ スペースによる 69-75 説明による 69-73 デバイス タイプによる 69-79 デバイス プールによる 69-77 デバイス名による 69-72 電話番号による 69-74 ルート グループによる 69-78 ルート パターンによる 69-74 検索と一覧表示 69-72 更新 69-83 再起動 69-82 削除 69-81 設定 69-1 設定値 (表) 69-17 追加 69-2 変更 69-81 ポート、追加 69-13 ポートの設定値(表) 69-65 リセット 69-82 ループスタートポートの設定値(表) 69-67 ゲートキーパー ゲートキーパーの設定 68-3 検索 68-2 削除 68-5 設定 68-1 設定値(表) 68-4 リセット 68-6

## こ

コーリング サーチ スペース 検索 42-1

更新 66-3 削除 42-6 設定 42-1 設定値(表) 42-4 追加 42-3 ドロップダウン リスト ボックスでの表示を設定 48-30 コール ウェイティング 設定値 48-29 コール ルーティング 電話番号 設定の概要 48-1 コール表示制限 電話機の設定 70-13 変換パターンでの設定 45-8 ユーザ デバイス プロファイルでの設定 75-4 固定短縮ダイヤル 設定値(表) 70-26

#### さ

サーバ 検索 2-2 更新 2-4 削除 2-5 設定 2-1, 2-4 設定値(表) 2-6 サービス Cisco Unified IP Phone 設定値(表) 78-5 Cisco Unified IP Phone パラメータ設定値(表) 78-8 設定 Cisco Unified IP Phone サービス 78-4 Cisco Unified IP Phone サービスの検索 78-2 Cisco Unified IP Phone サービスの削除 78-6 サービス URL ボタン 追加 70-30 サービス パラメータ サービス用の設定 19-2 サービス用の表示 19-4 設定 19-1 Cisco Unified IP Phone サービスの更新 78-7 Cisco Unified IP Phone サービスの削除 78-9 Cisco Unified IP Phone サービスの追加 78-7 参照

Cisco Unified CallManager 1-3

セキュリティ ハイパーテキスト転送プロトコル 1-4

#### し

時間帯 検索 39-2 削除 39-4 設定 39-1, 39-3 設定値(表) 39-5 自動生成デバイス プロファイル 電話番号の設定 75-9 自動代替ルーティング グループ 概要 27-1 検索 27-2 削除 27-5 設定 27-3 設定値(表) 27-4 自動登録 自動登録番号の再使用 26-7 使用可能化 26-2 使用不可 26-4 設定 26-1 設定値(表) 26-5 資料 関連 xxv

# せ

セキュリティ プロファイル 設定 20-1, 21-1

# そ

操作 Cisco Unified CallManager の管理ページ 1-7 ソフトウェア会議ブリッジ 設定 53-3 ソフトキー テンプレート 更新 77-10 削除 77-9 設定 77-1 名前変更 77-8 割り当て 77-11

# た

ダイジェスト認証 サードパーティ製 SIP 電話機に対する使用可能化 C-3 タイム スケジュール 検索 40-2 削除 40-4 設定 40-1, 40-3 設定値(表) 40-5 タイム ゾーン 6-1 ダイヤル プラン Cisco CallManager サービスの再起動 51-8 NANP 以外のダイヤル プランに関するルート パ ターンの詳細の設定 51-4 アップグレード 51-5 アンインストール 51-7 インストレーション 51-3 検索 51-2 編集 51-3 ダイヤル規則 更新、ディレクトリ検索規則 29-3 削除、ディレクトリ検索規則 29-5 設定、ディレクトリ検索規則 29-3 ディレクトリ検索の規則設定 29-1 ディレクトリ検索の設定値 29-4 パターンの形式 30-6 短縮ダイヤル 設定値(表) 70-26, 70-27 短縮ダイヤル ボタン 設定 70-26

# て

ディレクトリ Cisco Unity または Cisco Unity Connection のボイス メールボックス 87-4 ディレクトリ検索のダイヤル規則 更新 29-3 削除 29-5 設定 29-1, 29-3 設定値 29-4 デバイス Cisco Unified IP Phone 設定 70-3 設定の概要 70-1 MWI 設定値(表) 64-5

共通特性の指定 9-1 ゲートウェイ 69-1 ゲートキーパー、設定 68-1 デフォルト以外のファームウェア ロード使用 73-1 トランク、設定 71-1 デバイス デフォルト 更新 72-2 設定 72-1, 73-1 設定値(表) 72-3 デバイス プール 検索 9-2 削除 9-9 設定 9-1 設定値(表) 9-5 追加 9-4 デバイス プロファイル 検索 75-2 自動生成デバイス プロファイル用の電話番号の設 定 75-9 自動生成プロファイルの更新 75-8 設定 75-1 ユーザ プロファイルの更新 75-3 ユーザ プロファイルの削除 75-7 ユーザの追加 75-3 デバイス プロファイル デフォルト サービスの登録 74-7 削除 74-6 設定 74-1 設定値 74-3 追加 74-2 デフォルト デバイス 更新 72-2 設定 72-1, 73-1 設定値(表) 72-3 ファームウェア ロードを使用しない 73-1 電話機 Cisco Unified IP Phone サービス サービス パラメータの更新 78-7 サービス パラメータの削除 78-9 サービス パラメータの追加 78-7 サービスの検索 78-2 サービスの削除 78-6 サービスの設定 78-4 設定 78-1 設定値(表) 78-5

パラメータ設定値(表) 78-8 MAC アドレスの表示 70-5 エンド ユーザとの設定 90-1 エンド ユーザとの追加 90-2 検索と一覧表示 70-33 削除 70-6 設定値(表) 70-7 電話番号、設定 48-1 リセット 70-5 電話機 NTP リファレンス 5-1 削除 5-5 設定 5-3 設定値(表) 5-4 電話番号 Cisco Unity または Cisco Unity Connection ボイス メールボックスの作成 48-6 関連項目 48-31 検索 48-2 コーリング サーチ スペースのリスト 48-30 コール ウェイティングの設定値 48-29 設定 48-1, 48-3 設定値(表) 48-8 設定の概要 48-1 電話機からの削除 48-5 割り当てられていない~の更新 50-5 割り当てられていない~の削除 50-4 電話ボタン テンプレート 7914 拡張モジュールに対する作成 76-5 検索 76-2 削除 76-7 設定 76-1 設定値(表) 76-6 追加 76-3 ボタン項目の変更 70-31

と

特権 ユーザ グループへの割り当て 89-9 ドメイン、MLPP 概要 17-1 ドメイン ネーム システム(DNS) 2-1 トランク 検索と一覧表示 71-2 削除 71-30 設定 71-1

**Cisco Unified CallManager** アドミニストレーション ガイド

 $\blacksquare$ 

設定値(表) 71-5 追加 71-3 変更 71-3 リセット 71-31 トランスコーダ 概要 58-1 削除 58-6 設定 58-2, 58-4 設定値(表) 58-7 リセット 58-5

## は

 $\mathsf{L}$ 

パーティション 検索 41-2 削除 41-4 設定 41-1 追加 41-3 パラメータ エンタープライズ 18-1 サービス用の設定 19-2 サービス用の表示 19-4 設定 19-1 番号 / パターン、ミートミー 検索 49-1 コピー 49-3 削除 49-5 ハント パイロット 検索 37-2 削除 37-5 設定 37-1, 37-4 設定値(表) 37-6 ハント リスト 回線グループの削除 36-7 回線グループの順位の変更 36-8 回線グループの追加 36-6 検索 36-2 削除 36-9 設定 36-1 追加 36-4

#### ひ

日付 / 時間グループ 検索 6-2 削除 6-7

使用、NTP サーバ設定での 91-1, 92-1, 93-1 設定 6-1 設定値(表) 6-5 追加 6-4 ~を使用した電話機 NTP リファレンスの設定の使 用 5-1 非標準ソフトキー テンプレート アプリケーション ソフトキーの追加 77-5 検索 77-2 ソフトキーの位置 77-6 追加 77-4 表記法 xxvi

## ふ

ファームウェア ロード、デフォルト以外のデバイス 73-1 プラグイン インストレーション 85-1 設定 85-1 プレゼンス グループ 設定 7-1

#### へ

変換パターン 概要 45-1 検索 45-2 削除 45-10 設定 45-4 設定値(表) 45-5

## ほ

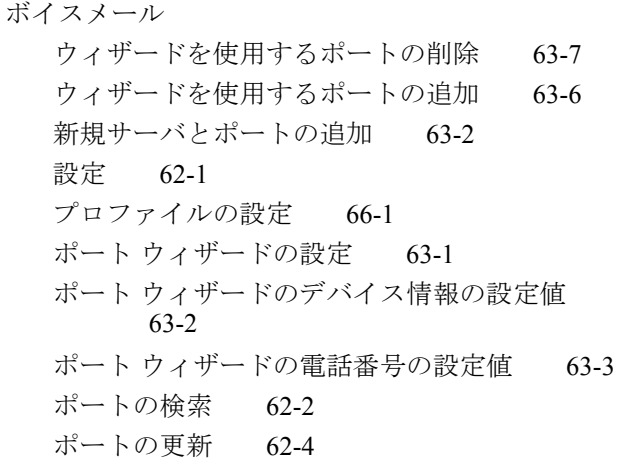

ポートのコピー 62-4 ポートの削除 62-8 ポートの設定値(表) 62-5 ポートの追加 62-4 メッセージ受信の設定 64-1 メッセージ受信番号の検索 64-2 ボイスメール パイロット 検索 65-2 削除 65-5 設定 65-1, 65-3 設定値(表) 65-4 ボイスメール パイロット番号 依存関係レコード 65-5 ボイスメール プロファイル 依存関係レコード 66-5 一覧表示 66-2 検索 66-2  $\Box$   $E^{\circ}$   $-$  66-3 削除 66-5 設定値(表) 66-4 ボイスメール ポート Cisco Unity 用の調整 B-1 Cisco Unity 用の変更 B-2 依存関係レコード 62-8 ポート Cisco ボイスメールの更新 62-4 Digital Access T1 の設定値(表) 69-45 検索 62-2 更新 69-83  $= E - 62 - 4$ 削除 62-8 追加 62-4 変更 69-81

## ま

マニュアル 対象読者 xxiv 表記法 xxvi マニュアルの構成 xxiv 目的 xxiii マニュアルの構成 xxiv

## み

ミートミー番号 / パターン 検索 49-1 コピー 49-3 削除 49-5 設定 49-1 設定値(表) 49-4

## め

```
メディア ターミネーション ポイント(MTP)  54-1
メディア リソース グループ
  検索  59-2
  更新  59-4
  コピー  59-4
  削除  59-7
  設定  59-1
  設定値(表)  59-5
  追加  59-4
メディア リソース グループ リスト
  検索  60-2
  更新  60-4
  コピー  60-4
  削除  60-6
  設定  60-1
  設定値(表)  60-5
  追加  60-4
```
## ゆ

```
ユーザ
  Cisco Unity または Cisco Unity Connection のボイス
       メールボックスの設定  87-4
  アプリケーション
     アプリケーション プロファイル  86-9
    アプリケーション ユーザとデバイスとの関連
         付け  86-10
    検索  86-2
    設定  86-1
    設定値(表)  86-5
    追加  86-4
    パスワードの変更  86-9
  エンド
    PIN の変更  87-12
    エクステンション モビリティ  87-17
```
 $\blacksquare$ 

エンド ユーザとデバイスとの関連付け 87-15 検索 87-2 削除 87-18 設定 87-1 設定値(表) 87-6 追加 87-3 電話機との設定 90-1 電話機との追加 90-2 パスワードの変更 87-11 ユーザ関連情報 87-13 ユーザ グループ 検索 89-2 削除 89-5 説明 89-1 追加 89-4 特権の割り当て 89-9 ユーザの削除 89-8 ユーザの追加 89-6 ユーザのロールの表示 89-11 ユーザ デバイス プロファイル 依存関係レコード 75-7 ユーザ情報 設定値(表) 85-4 ユーザ / 電話機の追加 設定 90-1 追加 90-2 ユーザとデバイス 設定値(表) 90-3

## ら

 $\mathbf I$ 

ライセンス 計算方法、ライセンス ユニット 24-1 生成、ライセンス ユニット レポート 23-2 ライセンス ファイル アップロード 25-5 取得、ライセンス ファイル 25-2 内容 25-3 ライセンス ファイルの例 25-3

# り

リージョン 検索 8-2 削除 8-9

設定 8-1 設定値(表) 8-7 追加 8-3

# る

ルート グループ 概要 32-1 検索 32-2 削除 32-9 設定 32-4 設定値(表) 32-5 デバイスの削除 32-8 デバイスの追加 32-7 ルート パターン 概要 34-1 検索 34-2 検索、SIP パターン 38-2 削除 34-13 削除、SIP パターン 38-8 設定 34-4 設定、SIP パターン 38-4 設定値(表) 34-5 ルート フィルタ 依存関係レコード 31-7 演算子 説明 31-9 説明(表) 31-9 概要 31-1 クローズ(条件)の削除 31-6 クローズ(条件)の追加 31-5 検索 31-2 削除 31-7 設定 31-3 設定値(表) 31-4 タグ 説明 31-8 説明 (表) 31-8 ルート プラン レポート 設定 50-1 ファイル内の表示 50-6 レコードを表示 50-2 割り当てられていない電話番号の更新 50-5 割り当てられていない電話番号の削除 50-4 **The Second Second** 

ルート リスト 検索 33-2 削除 33-10 設定 33-1 追加 33-4 ルート グループの削除 33-8 ルート グループの順位の変更 33-9 ルート グループの追加 33-6

## ろ

```
ロール
  検索  88-2
  削除  88-5
  設定  88-4
  設定値(表)  88-6
  説明  88-1
  ユーザの~の表示  89-11
ログイン
  Cisco Unified CallManager  1-3
ログオフ
  Cisco Unified CallManager  1-4
ロケーション
  検索  15-2
  更新  15-4
  コピー  15-4
  削除  15-7
  設定  15-1
  設定値(表)  15-5
  帯域幅の再同期化  15-8
  追加  15-4
```
## わ

割り当てられていない電話番号 更新 50-5 削除 50-4

 $\mathbf{I}$